## Bem-vindo à FlashAcademy®!

Somos uma aplicação interativa para o ajudar a aprender outra língua! Complete as aulas fazendo atividades divertidas que o irão ajudar a aprender um novo vocabulário!

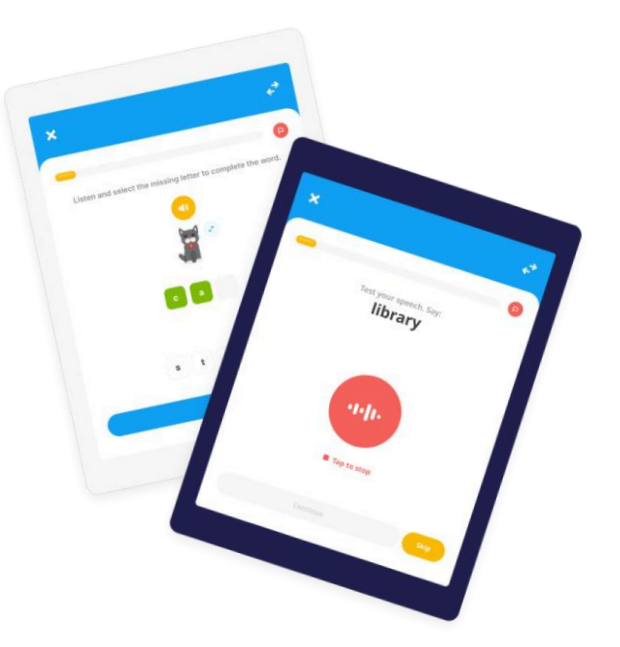

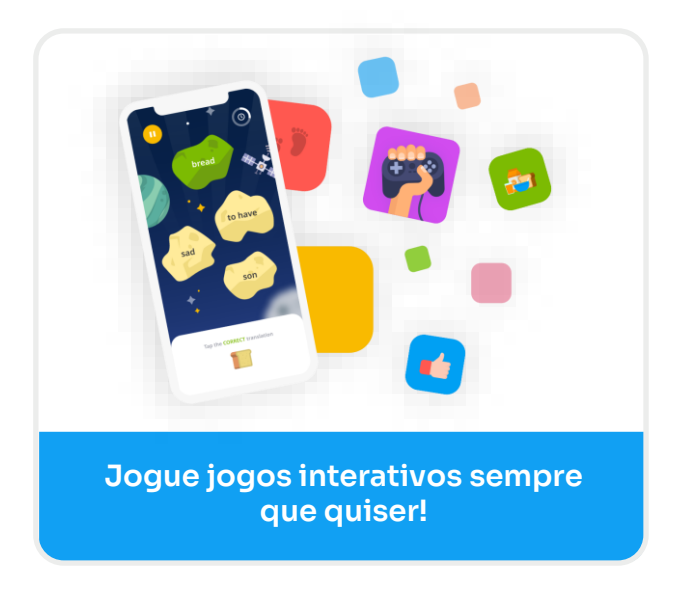

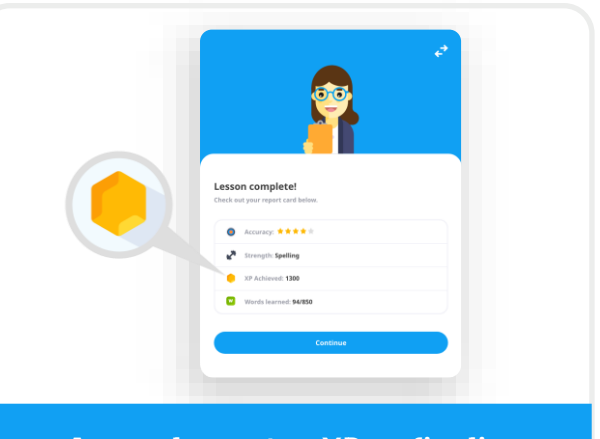

**Acumule pontos XP ao finalizar lições e jogos!**

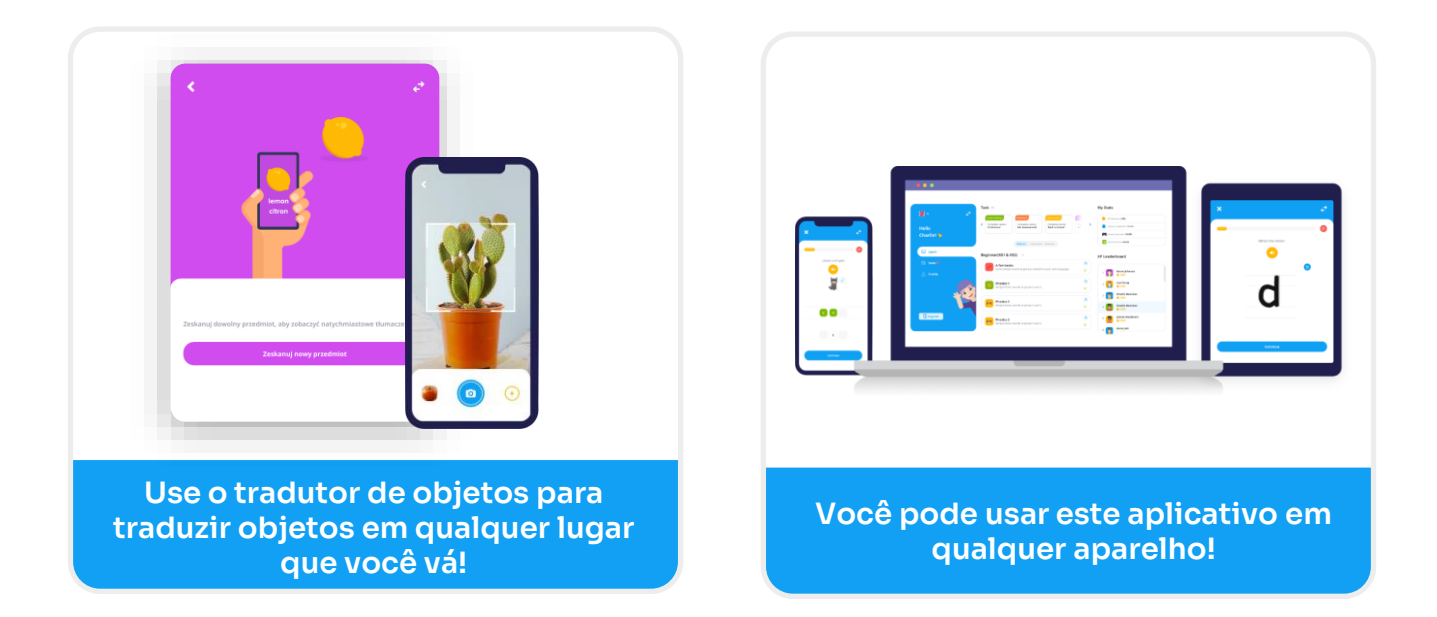

## COMO ACESSAR

O download do aplicativo é gratuito.

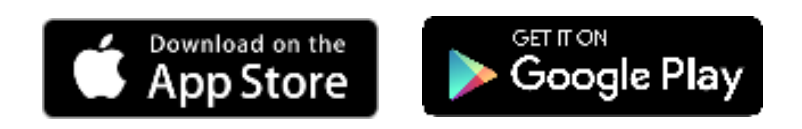

Em qualquer smartphone, iPad ou tablet, basta visitar a App Store no seu dispositivo e procurar por "**FlashAcademy**".

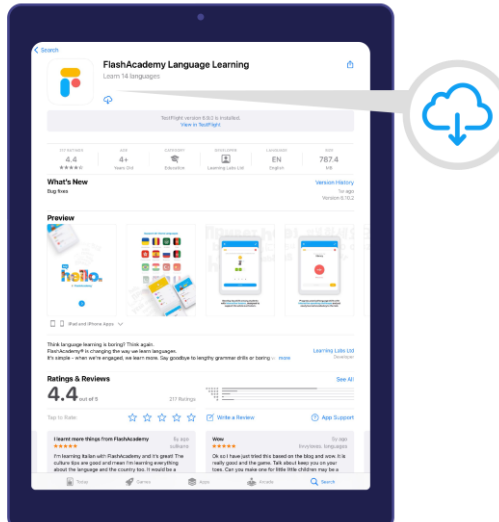

Num computador ou portátil Windows, visite www.flashacademy.com, vá a "Login" e clique em "Web Version".

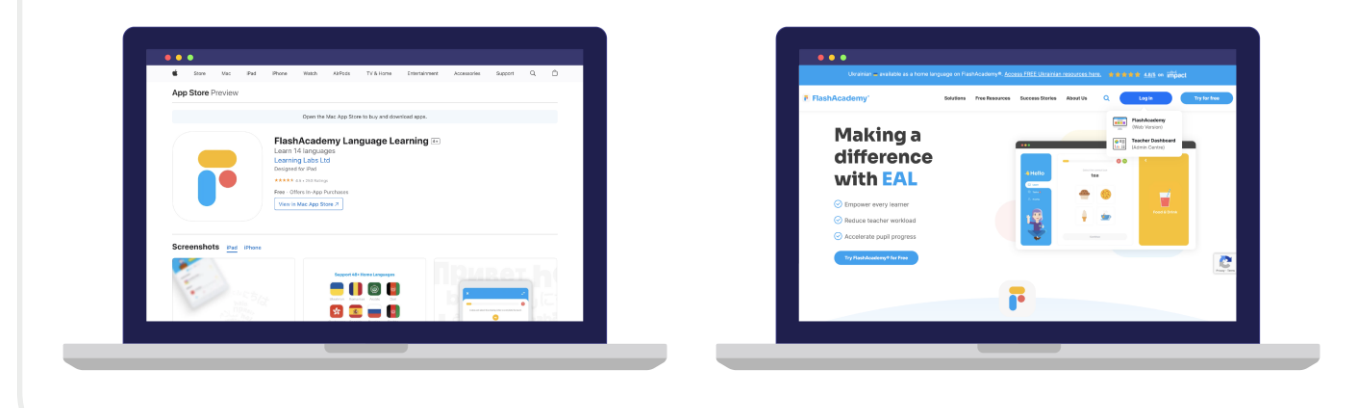

## COMO FAZER O LOGIN

Abra o aplicativo **FlashAcademy**®.

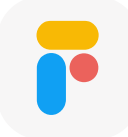

Selecione a sua língua materna

(se não conseguir encontrar a sua língua materna, selecione "English").

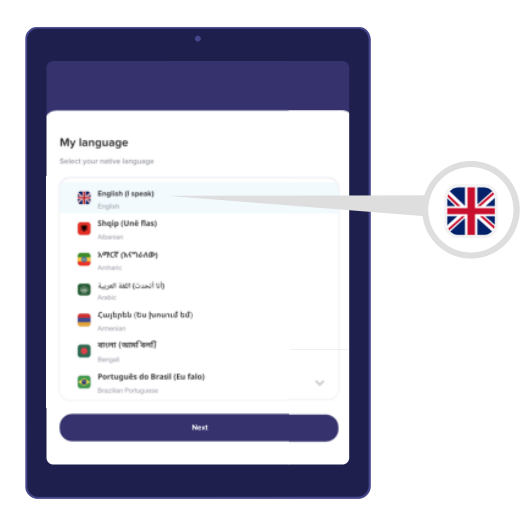

Clique em "Next", seguido de "Escola, Colégio ou Trabalho", e de seguida introduza o ID do Centro, o Nome de utilizador e a Palavra-passe.

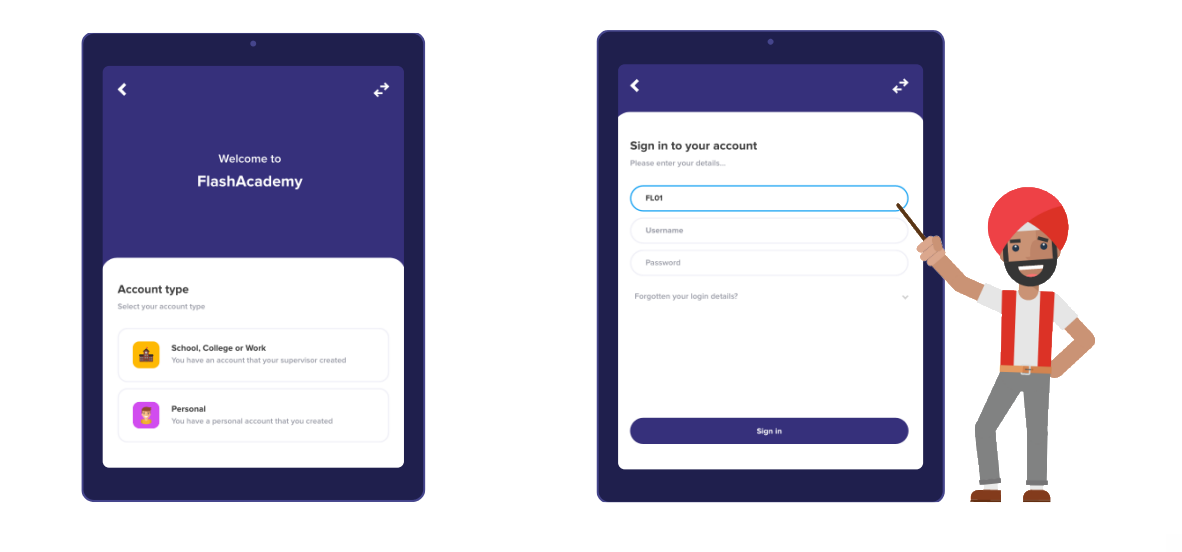